## **УДК 004.42**

## *А. С. Уразов*

студент кафедры вычислительных систем и сетей *А. В. Аксенов* научный руководитель

## **ПРОГРАММНАЯ РЕАЛИЗАЦИЯ МИНИМИЗАЦИИ ДИАГРАММ ВЕЙЧА**

В настоящее время минимизация логических функций является одной из типовых задач в схемотехнике. Сложность логической функции, и, следовательно, сложность и стоимость реализующей ее схемы (цепи), пропорциональны числу логических операций и числу вхождений переменных. Поэтому нужны эффективные методы и программное обеспечение для минимизации логических выражений.

Текущие методы минимизации были разработаны еще в XX в.

*Диаграмма Вейча (Карта Карно, Куб Карно)* [1] – графический способ минимизации булевых функций, обеспечивающий относительную простоту и наглядность работы с логическими выражениями. Был разработан Э. В. Вейчем в 1952 г. и усовершенствован Морисом Карно в 1953 г. Представляет собой операции попарного неполного склеивания и элементарного поглощения.

*Метод Куайна – Мак-Класки* – табличный метод минимизации булевых функций, разработан Уиллард Ван Орман Куайном и усовершенствован Эдвардом Мак-Класки [2]. Данный метод основывается на двух операциях склеивания и поглощения.

*Метод непосредственных логических преобразований* – самый простой метод, основан на использовании теорем алгебры логики. Этот метод не очень эффективен при использовании вручную.

*Эвристический алгоритм минимизации «Эспрессо»* – дает оптимальное решение минимизации логической функции, но не минимальное решение. Разработан в IBM Робертом Брайтонном.

По причине хорошей наглядности минимизации был выбран метод диаграмм Вейча. В связи с чем потребовалось разработать эффективный алгоритм для минимизации диаграмм Вейча. Перед разработкой ставились следующие требования: число переменных до 25; время выполнения минимизации, не более 2-3 с; возможность минимизации в КНФ и ДНФ; различные форматы вывода; перевод итоговой минимизации в базис (стрелка Пирса и штрих Шеффера).

В настоящее время для минимизации диаграмм Вейча, используется следующее программное обеспечение.

*Karnaugh Map Minimizer (2005 г.)* – бесплатное программное обеспечение, максимальное количество переменных 8.

*Logic Minimizer (2006 г.)* – платное программное обеспечение, способное минимизировать выражения, состоящие максимум из24 переменных. Бесплатная версия позволяет минимизировать выражения, состоящие максимум из 4 переменных.

*Carno Minimizer (2006 г.)* – бесплатное программное обеспечение, разработанное студентами Донецкого государственного технического университета, максимальное количество переменных 8.

*Karnaugh Minimizer (2010 г.)* – платное программное обеспечение, способное минимизировать, с графическим вводом данных, выражения с 2-8 переменными и с помощью Метода Куайна – Мак-Класки позволяет обрабатывать 9-23 переменных. Бесплатная версия позволяет минимизировать выражения, состоящие максимум из 4 переменных.

Теперь рассмотрим предлагаемый алгоритм работы. Он заключается в следующем. Идет прием введенной или загруженной диаграммы. В данной диаграмме могут максимум находиться только три типа значения – «0», «1», «–». После этого происходит проверка диаграммы на равенство истине или лжи, т.е. равны ли все ячейки «1» и «–» или «0» и «–».

В любой диаграмме Вейча, номера ячеек расположены в порядке возрастания слева направо у нечетных строк, и справа налево у четных. Номера переменных расположены в порядке возрастания снизу-вверх, и справа налево. Пример нумерации представлен на рис. 1.

Для более удобного индексирования ячеек, в диаграмму Вейча булевы переменные передаются из таблицы истинности и упорядочиваются с помощью кода Грея, в котором две «соседние» (в упорядоченном наборе) кодовые комбинации различаются только цифрой в одном двоичном разряде.

| V1<br>V <sub>0</sub> |   |          |                |    |
|----------------------|---|----------|----------------|----|
| V <sub>2</sub>       | 0 | 1        | $\overline{2}$ | 3  |
| V3                   |   | 6        | 5              | 4  |
|                      | 8 | 9        | 10             | 11 |
|                      |   | 15 14 13 |                | 12 |

 $P$ ис. 1. Нумерация ячеек и переменных в диаграмме Вейча

Перевод индекса в код Грея осуществляется путем побитовой операции «Исключающее ИЛИ» (XOR) с тем же числом, сдвинутым вправо на один бит.

После этого новый индекс представляет собой комбинацию переменных, входящих в диаграмму (0 означает, что переменная с этим номером бита берется с инверсией, 1 – без инверсии).

Данные минимизации хранятся в структурах, которые содержит следующие поля: комбинация переменных, маска комбинации переменных, уровень минимизации, количество минимизированных переменных.

Комбинация переменных - двоичное значение с итоговой комбинацией переменных. Данная комбинация обозначает один дизъюнктивный или конъюнктивный одночлен. На месте минимизированных переменных всегда биты равны 0, на месте не минимизированных переменных биты могут принимать пюбые значения.

Маска комбинации переменных - двоичное значение, обозначающее переменные входящие в итоговый одночлен. На месте минимизированных переменных будут 0, на месте переменных, которых не удалось минимизировать, будут 1.

Уровень минимизации - количество минимизированных, сокращенных переменных.

Количество минимизированных переменных – число минимизированных ячеек которые входят в итоговый одночлен, и не равных нейтральному значению (т.е. если был ДНФ, то количество единиц; если был КНФ, то количество нулей).

После переиндексирования диаграммы начинается поиск путем проверки всей диаграммы, ячеек равных, в зависимости от типа минимизации, 0 или 1. Как только нужная ячейка найдена, создается натальная структура одночлена и начинается рекурсивный поиск минимального варианта минимизации.

По окончании работы рекурсивной функции полученный вариант становится итоговым вариантом одночлена минимизации для найденной ячейки. Итоговый вариант включается в список вариантов одночленов логической функции.

Все ячейки, входящие в этот одночлен, в диаграмме, меняют свое значение на «Х», обозначающее минимизированную ячейку, после чего поиск продолжается. По окончании поиска можно констатировать, что диаграмма Вейча минимизирована.

Теперь перейдем к алгоритму работы рекурсивной функции. Рекурсивная функция принимает в себя следующие аргументы: ссылка на диаграмму; ссылка на структуру минимизации; тип минимизации; уровень минимизации; максимальный уровень минимизации; переменная для минимизации; начальная маска комбинации переменных: количество оставшихся для проверки переменных.

Ссылка на диаграмму – диаграмма Вейча, по которой идет минимизация.

Ссылка на структуру минимизации – вариант одночлена, который минимизируется.

Тип минимизации - ДНФ или КНФ, т.е. минимизация идет по 0 или по 1.

Переменная для минимизации - двоичное значение, состоящее из одной единицы. Представляет собой маску переменной, которая минимизируется.

Уровень минимизации - уровень минимизации, до которого удалось дойти.

Максимальный уровень минимизации - равен количеству переменных, необходим для выхода из рекурсии.

Начальная маска комбинации переменных - переменная для условия выхода из проверки ячеек на возможности минимизации.

Количество оставшихся для проверки переменных – количество оставшихся переменных для проверки данного одночлена.

Работа функции заключается в следующем. В цикле идет проверка по всем следующим переменным, начиная с той, которая пришла аргументом. Идет проверка ячеек диаграммы, в которых переменная для минимизации, инвертирована, на возможность вхождения в итоговое выражение, в зависимости от типа минимизации. Если хотя бы одна ячейка не подходит под условие минимизации, происходит изменение переменной минимизации. Изменение переменной для минимизации происходит сдвигом на 1 бит влево.

Если же переменная может быть минимизирована, то происходит вызов рекурсии на новый уровень минимизации.

Рекурсивная функции со следующим уровнем минимизации продолжается до тех пор, пока не будет достигнут максимальный уровень минимизации, или не будут проверены все переменные для минимизации.

После окончания работы рекурсивной функции и возврата варианта минимизации одночлена, он запоминается как «кандидат» и проверка продолжается. Следующий принятый из рекурсивной функции вариант минимизации одночлена, сравнивается с «кандидатом». Если у принятого варианта больше минимизированных ячеек или количество минимизированных ячеек такое же, но больше уровень минимизации, тогда «кандидат» заменяется на принятый вариант, и проверка продолжается.

Как только рекурсия дошла до максимального уровня или не будет найдена минимизация, тогда происходит возврат из рекурсии. Возвращаемое значение – минимальный вариант минимизации одночлена.

Пример работы алгоритма представлен на рис. 2.

Тестирование выполнения минимизации проводилась на двух ПК с операционной системой Windows 10. Технические характеристики ПК представлены в табл. 1.

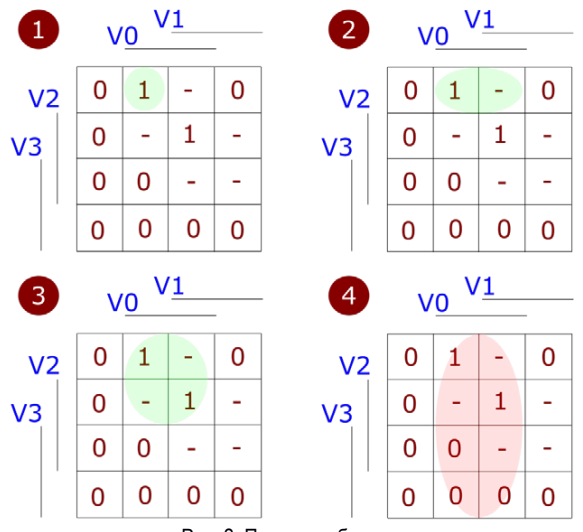

Рис. 2. Пример работы алгоритма

*Таблица 1*

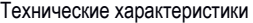

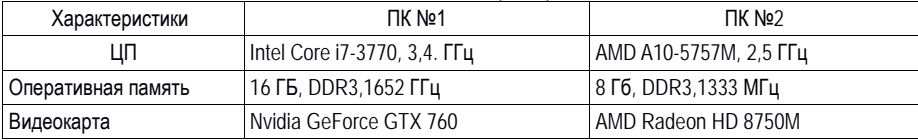

Были разработаны разные варианты диаграмм: элементы расположены в порядке шахматной доски; псевдослучайные значения в каждой ячейке; первая половина диаграммы 1, вторая 0; только в первой ячейке 0, остальные 1; только в последней ячейке 0, остальные 1; только в угловых ячейках 0, остальные 1.

Результаты тестирования представлены в табл. 2.

*Таблица 2*

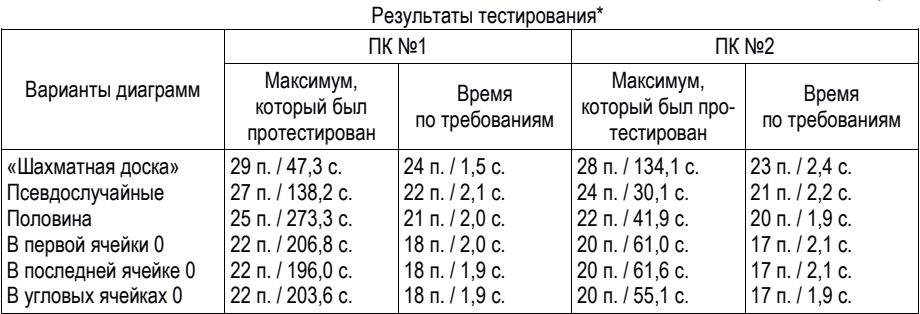

\*п (переменные); с (секунды).

Из результатов явно видна экспоненциальная сложность. Максимальная память для ответа примерно равняется 2 в степени «количество переменных – 1» \* 13 байт. Для 29 переменных это будет около 3,25 Гб.

Для оптимизации производительности алгоритма были приняты следующие действия:

- − данные переменных представлены битами, для их обработки используются битовые операции, что ускоряет работу алгоритма;
- − в рекурсию передают ссылки на значения, а не их копии;
- − цикл перебора ячеек для минимизации переменных полностью построен на битовых операциях. Дополнительные возможности программного обеспечения:
- − сохранение и загрузка диаграммы и переменных из файлов;
- − возможность заполнения диаграммы вручную при количестве переменных 9 на 9 (слева и сверху);
- − вывод в формате формул MSWord, а также в формате LaTex;
- − перевод в базис (стрелка Пирса или штрих Шеффера);
- − выбор минимизации (КНФ или ДНФ).

В данной статье был представлен алгоритм минимизации логических функции и описание программного обеспечения, с достаточно хорошими характеристиками:

- − количество переменных до 29;
- − приемлемое время выполнения изменяется в зависимости от вида диаграммы,
- − существует выбор типа минимизации и перевод в заданный базис.

Учитывая, что результат минимизации представлен списком структур одночленов, можно разработать перевод результата в любую, удобную для использования, форму.

В заключение необходимо отметить, что разработанный алгоритм может выполнять и текущие учебные потребности, и небольшие задачи в проектах.

## **Библиографический список**

1. Карта Карно. URL: https://ru.wikipedia.org/wiki/Карта\_Карно (дата обращения: 12.04.2018).

2. Метод Куайна – Мак-Класки, URL: https://ru.wikipedia.org/wiki/Метод Куайна — Мак-Класки (дата обращения: 12.04.2018).